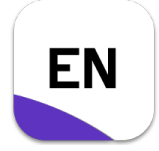

## **Musterlösung**

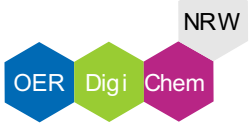

#### Aufgabe 1a:

- 1. Rufe PubMed bzw. das Paper von ,,Schaper (2008)" über den angegebenen Link auf.
- 2. Wähle ,,Cite" aus.

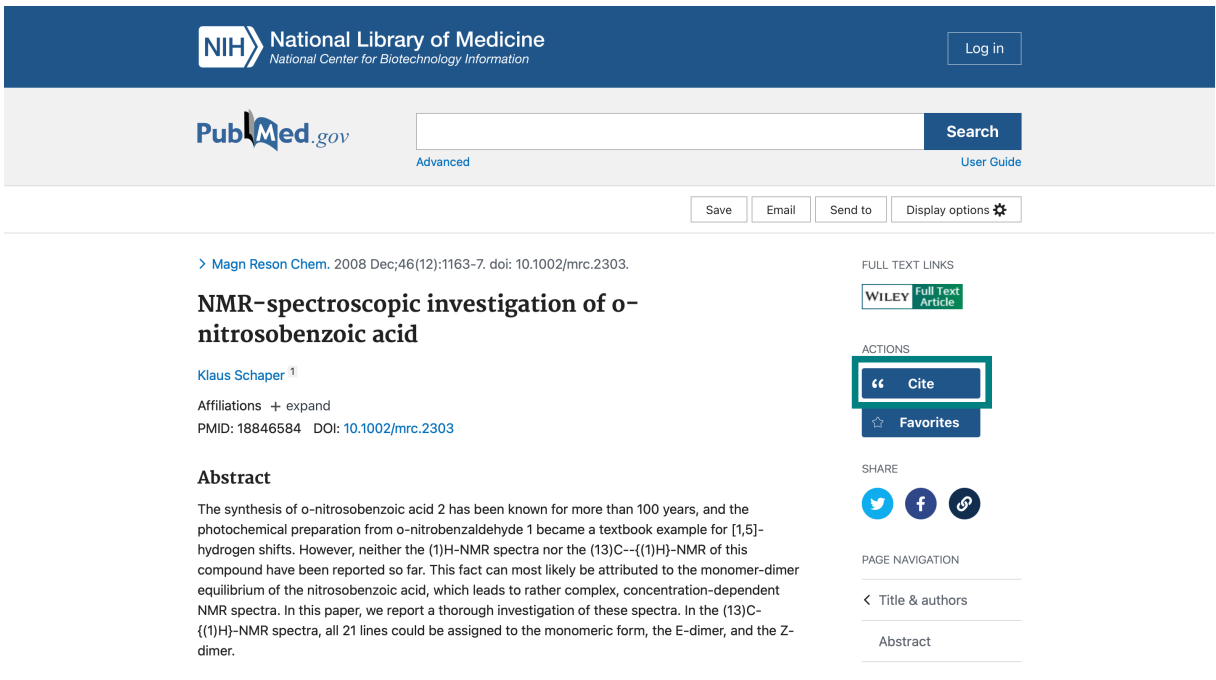

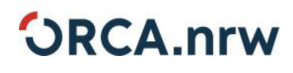

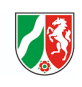

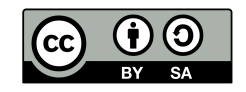

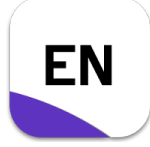

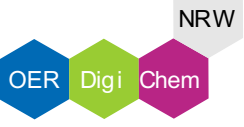

3. Lade Dir die Zitationsdatei als .nbib-Datei herunter.

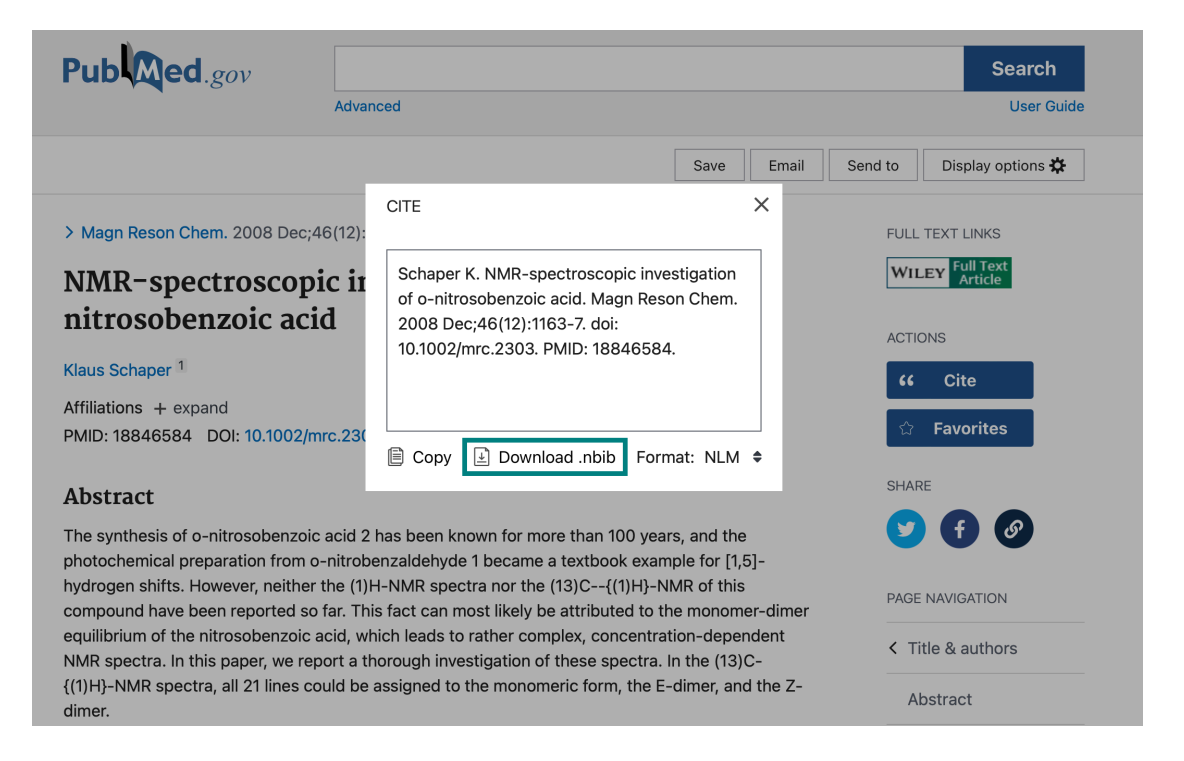

4. Öffne die Zitationsdatei durch einen Doppelklick. Die Referenz wird dem ,,Recently Added"-Ordner hinzugefügt.

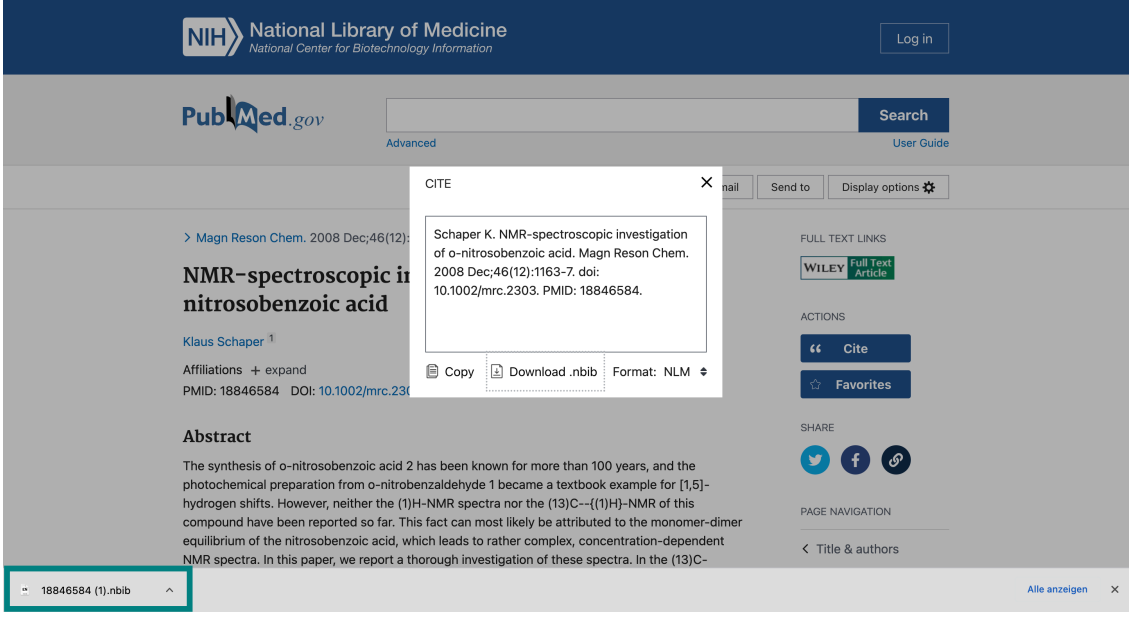

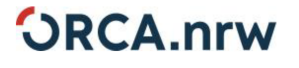

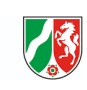

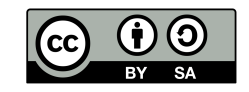

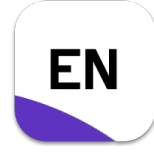

## "Quellen übernehmen (Zitationsdateien)"

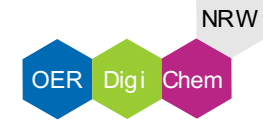

## **Musterlösung**

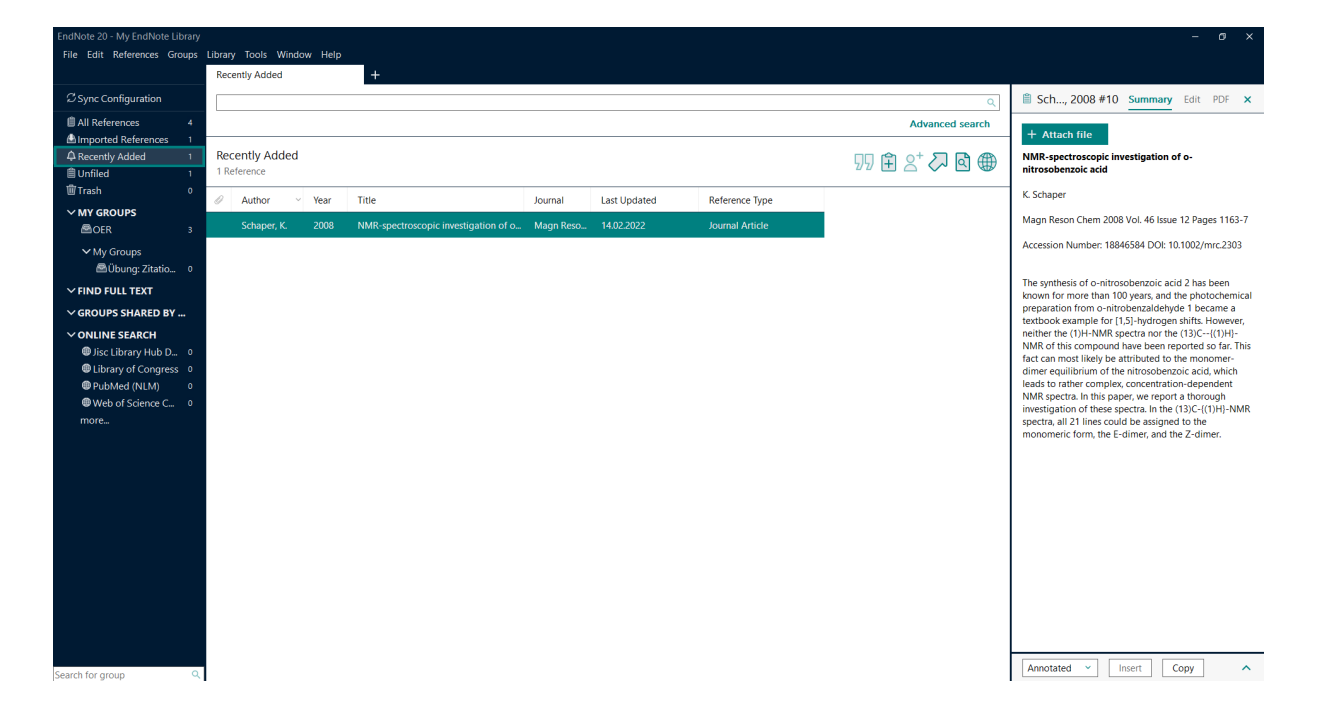

5. Ordne die Referenz für eine bessere Übersichtlichkeit via Drag-and-Drop einer Gruppe zu.

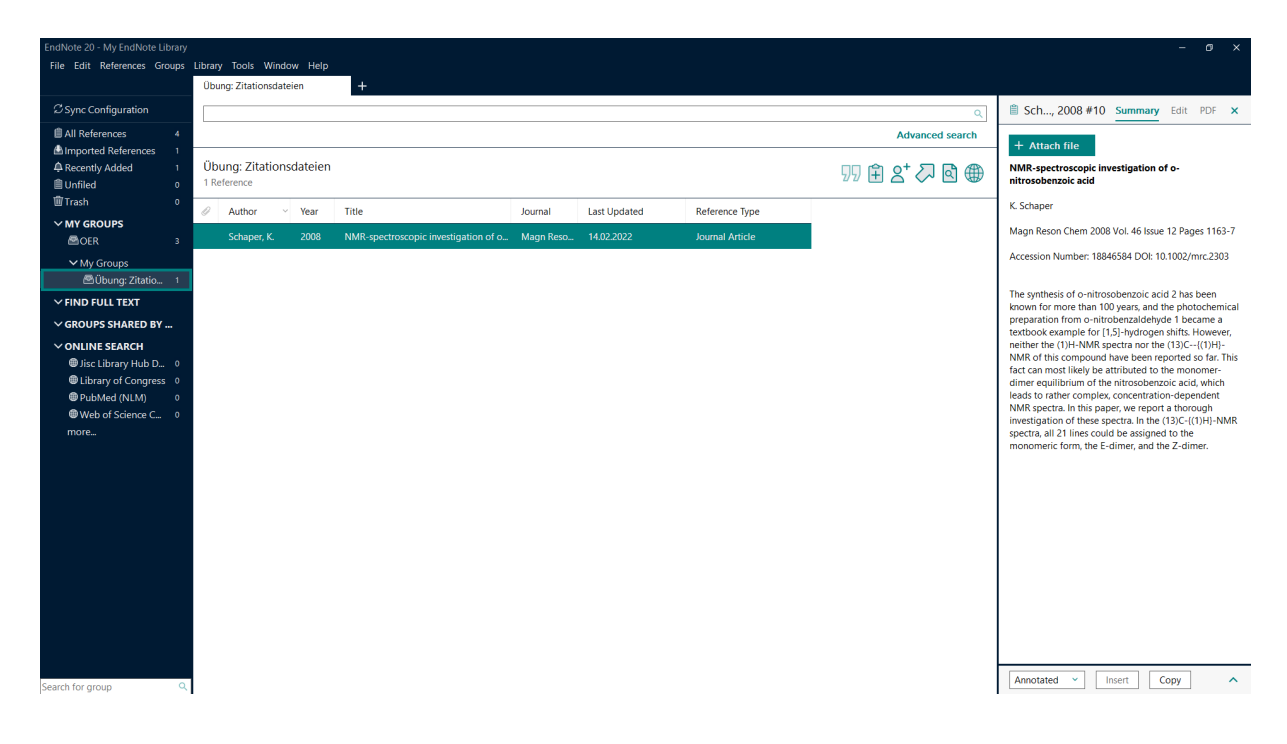

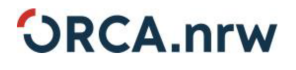

3

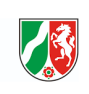

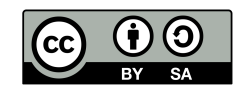

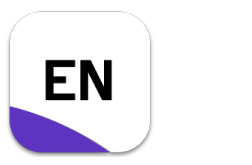

# **"Quellen übernehmen (Zitationsdateien)" Musterlösung**

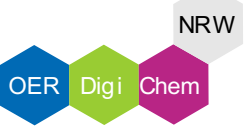

#### Aufgabe 1b:

- 1. Rufe Google Scholar bzw. das Paper von ,,Mertineit (2021)" über den angegebenen Link auf.
- 2. Wähle ,,Zitieren" aus.

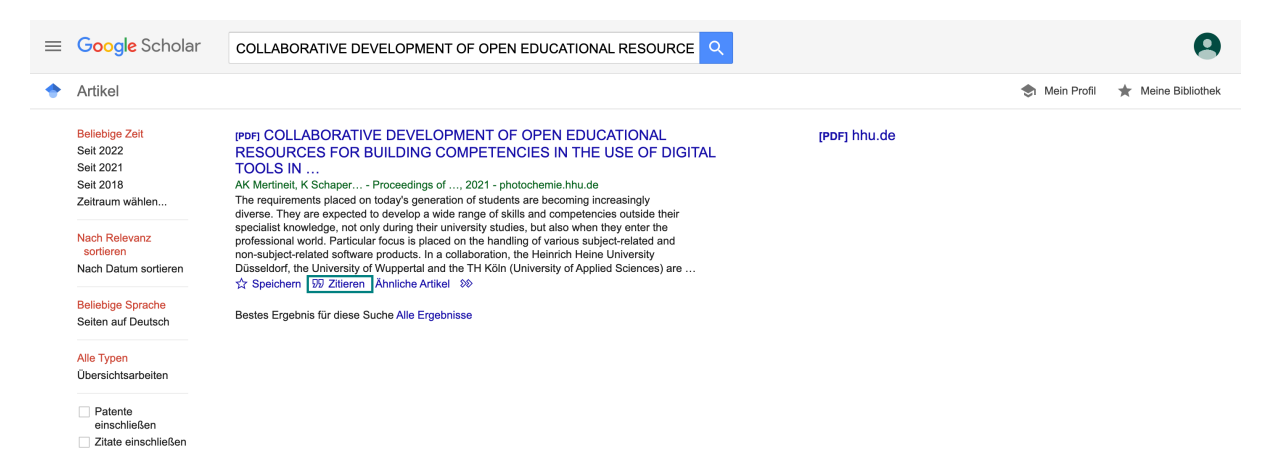

#### 3. Lade Dir die Endnote-Datei herunter.

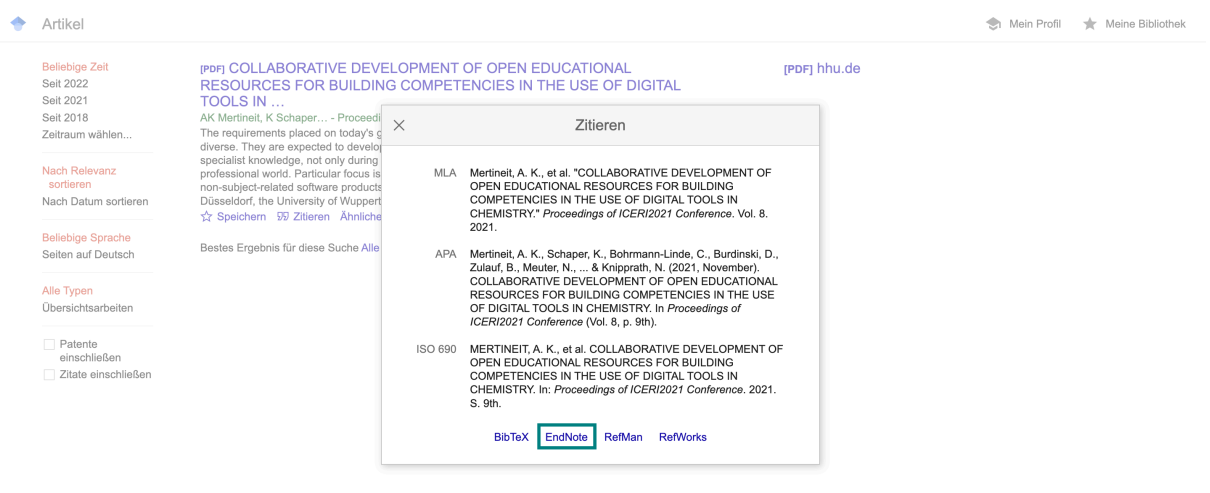

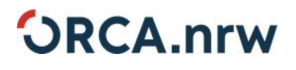

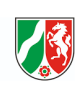

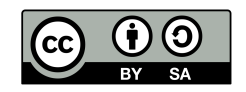

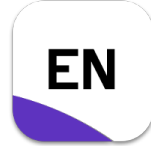

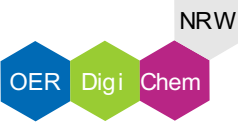

Alle anzeigen

 $\times$ 

## **Musterlösung**

4. Öffne die Zitationsdatei über einen Doppelklick und ordne die Referenz per Drag-and-Drop einer Gruppe zu.

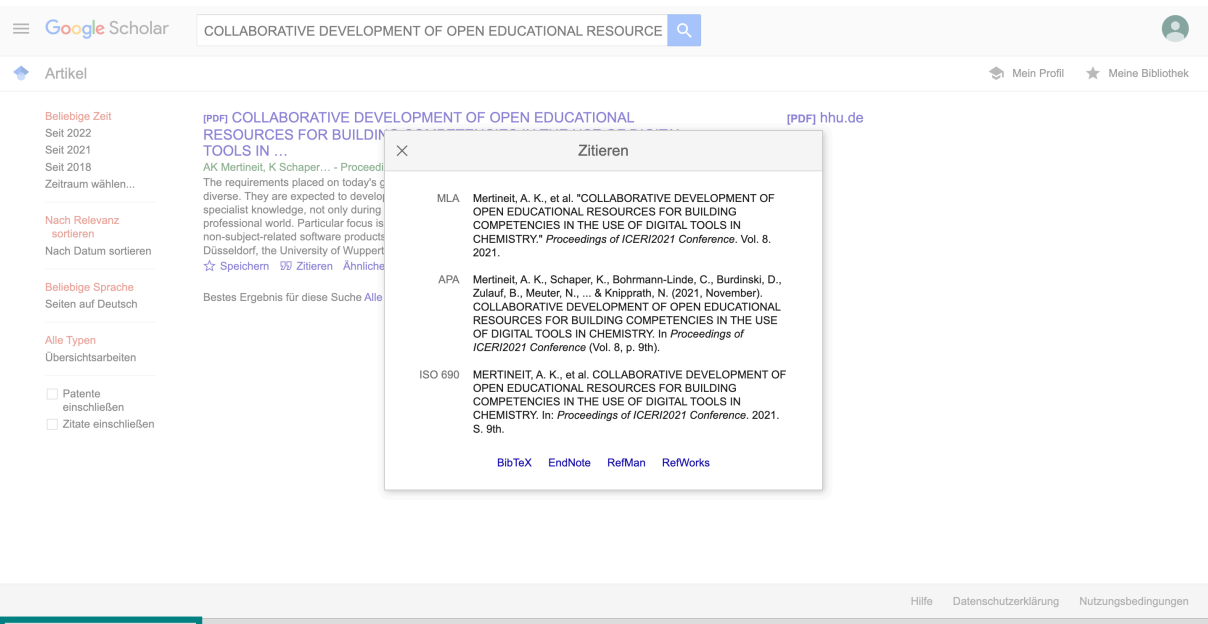

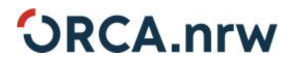

 $\le$  scholar (1).enw

 $\hat{\phantom{a}}$ 

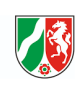

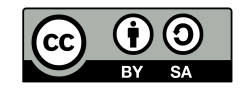

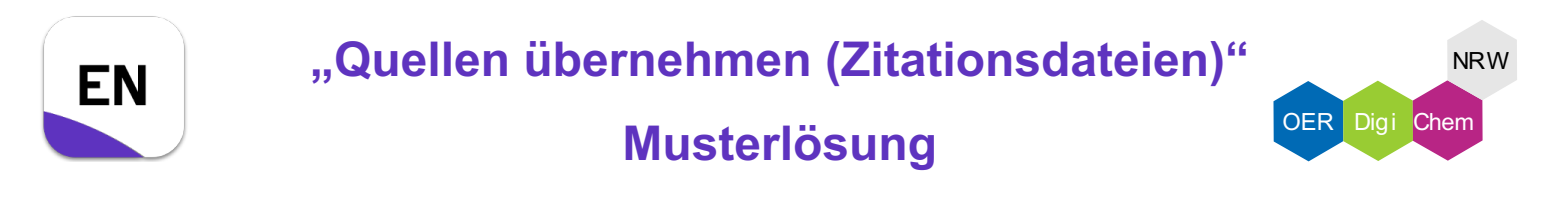

#### Aufgabe 2:

1. Klicke mit einem Doppelklick auf die Referenz ,,Mertineit (2021)".

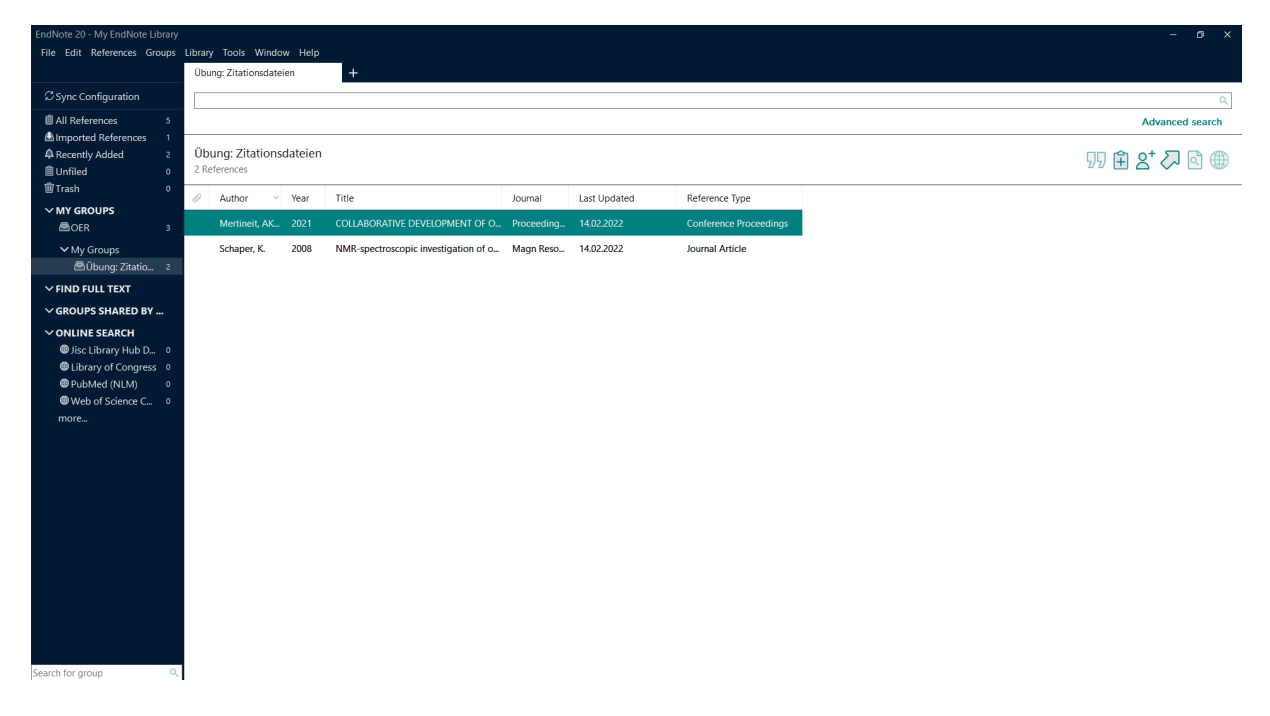

2. Öffne im rechten Reiter ,,Edit".

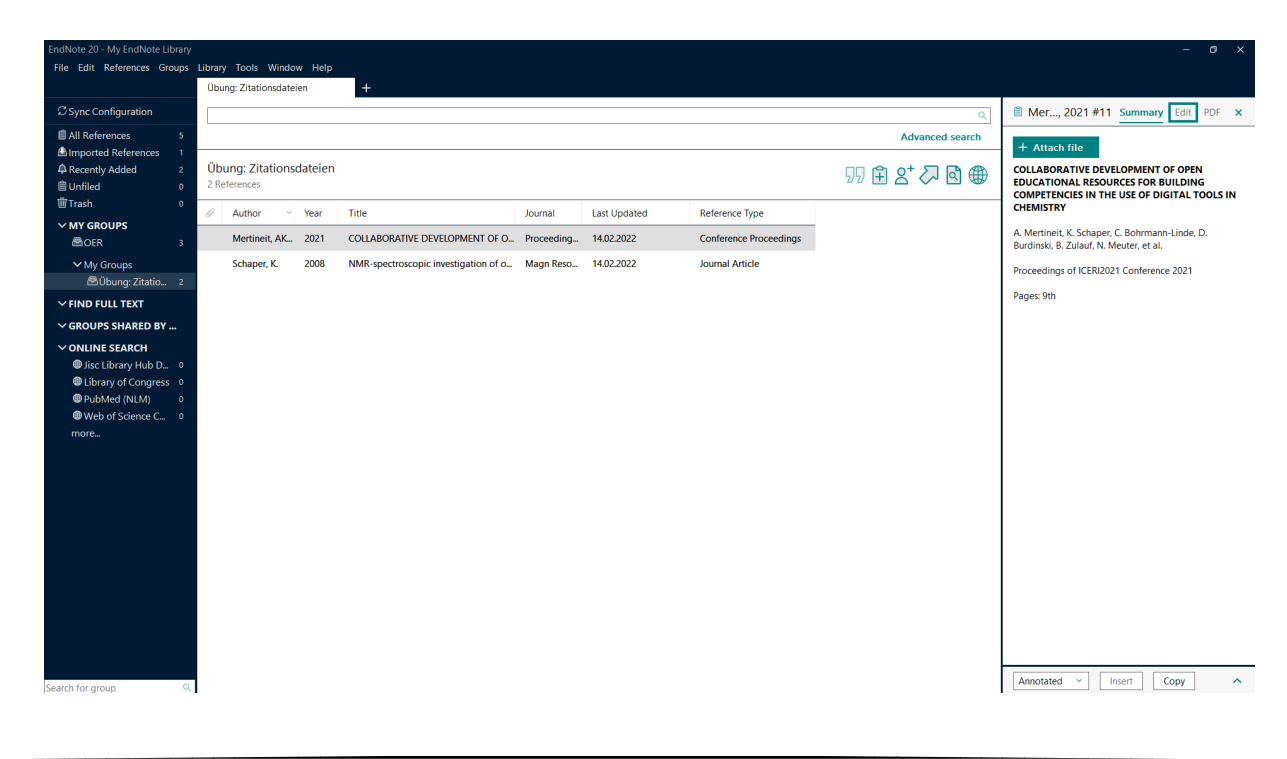

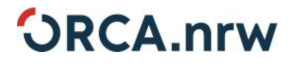

6

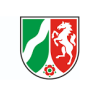

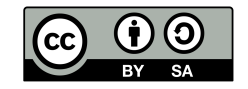

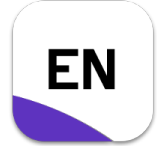

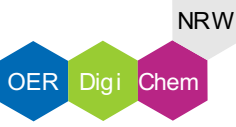

## **Musterlösung**

3. Suche das DOI-Feld auf. Füge mittels Copy-Paste die DOI ein. Diese findest Du in der Angabe von Aufgabe 1b.

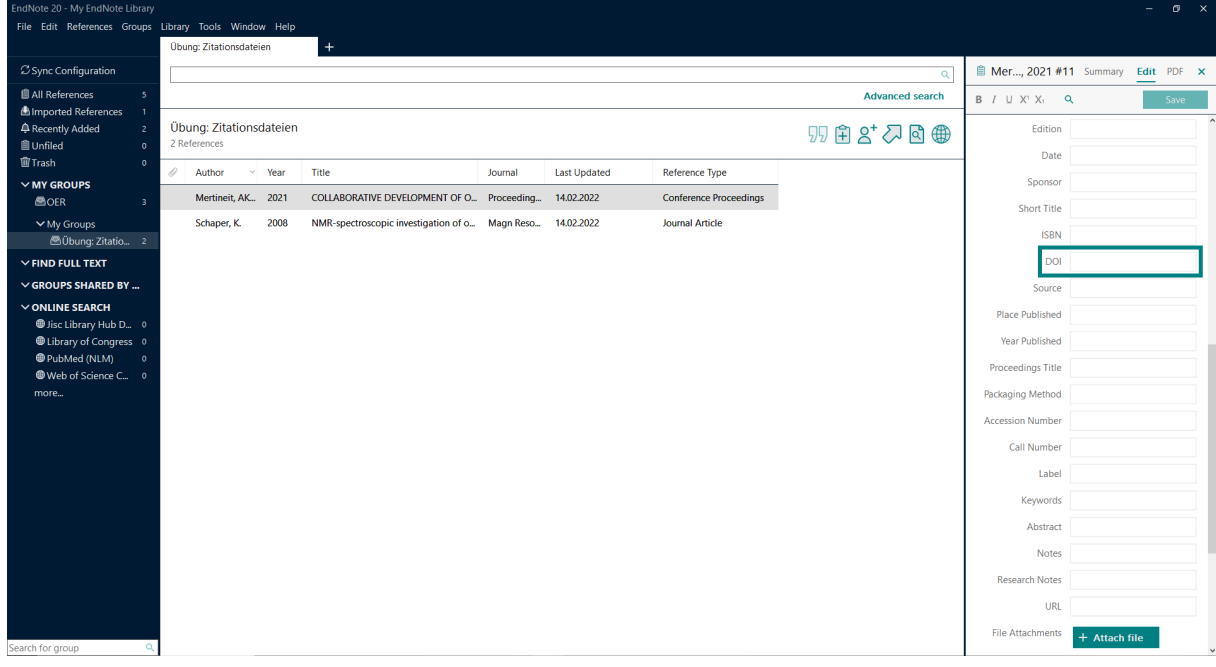

4. Speichere über "save".

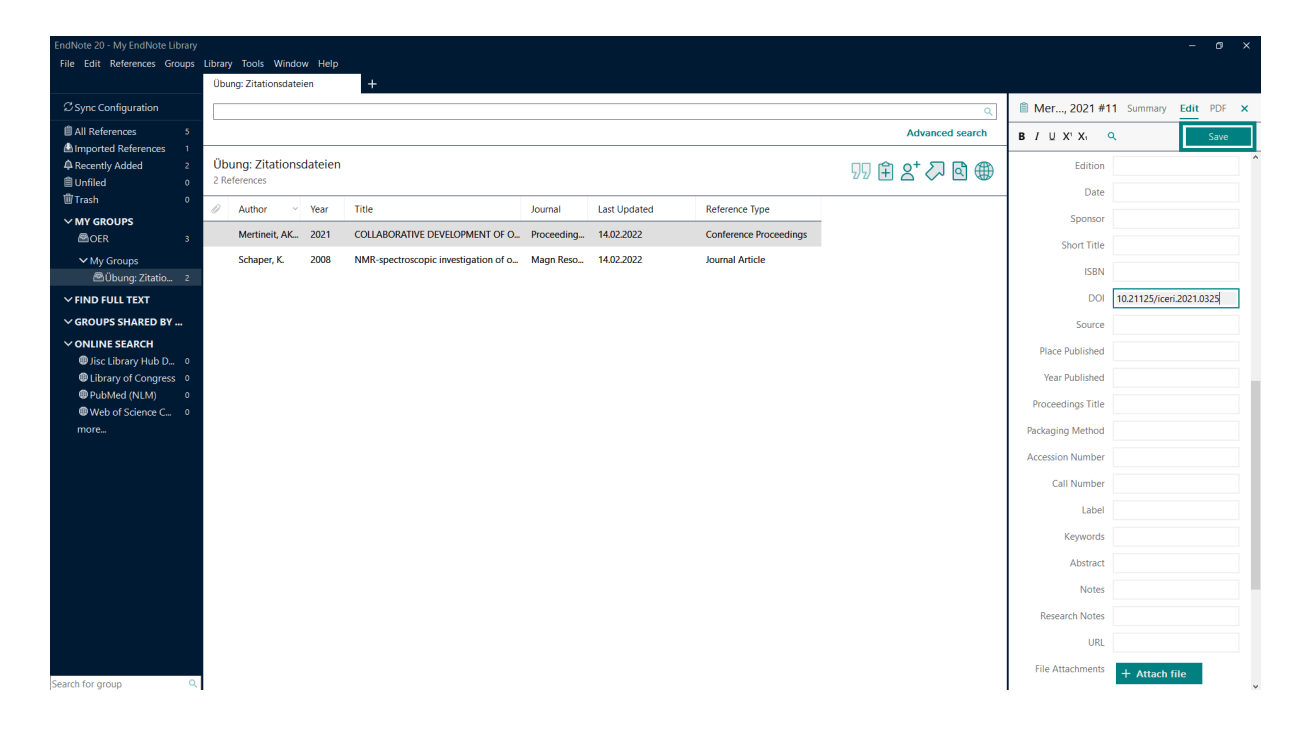

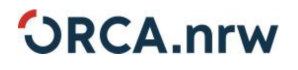

 $\overline{7}$ 

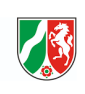

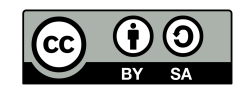